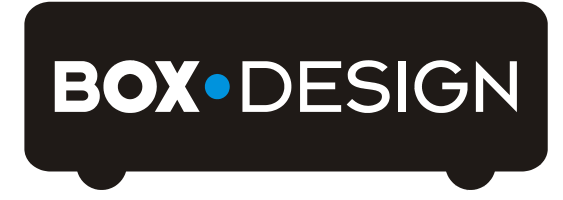

BY PRO-JECT AUDIO SYSTEMS

# Bedienungsanleitung Pro-Ject USB Box S+

Wir bedanken uns für den Kauf der USB Box S+ von Pro-Ject Audio Systems.

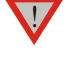

*Warnt vor einer Gefährdung des Benutzers, des Gerätes oder vor einer möglichen Fehlbedienung.*

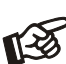

*Besonders wichtiger Hinweis*

## Sicherheitshinweise

*Verbinden Sie das Netzteil des Gerätes nur dann mit einer Netzsteckdose, wenn Sie sichergestellt haben, dass die Netzspannung der Steckdose, an die angeschlossen werden soll, der auf dem Steckernetzteil angegebenen Spannung entspricht. Um in einer Gefahrensituation die Verbindung zum Stromnetz unterbrechen zu können, muss das Steckernetzteil aus der Netzsteckdose gezogen werden. Stellen Sie deswegen jederzeit einen ungehinderten Zugang zur Netzsteckdose sicher.*

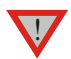

*Greifen Sie das Steckernetzteil immer am Gehäuse. Ziehen Sie nicht am Kabel selbst. Fassen Sie Netzteil oder Gerät niemals mit feuchten oder nassen Händen an.*

*Achten Sie darauf, dass keine Flüssigkeit ins Netzteil oder Gerät gelangt, bzw. darauf getropft oder gespritzt wird. Stellen Sie niemals Wasserbehälter (z.B. Vasen) oder brennende Gegenstände (z.B. Kerzen) auf oder neben das Gerät. Ein Betrieb in feuchter oder nasser Umgebung ist nicht zulässig.*

## Anschlüsse

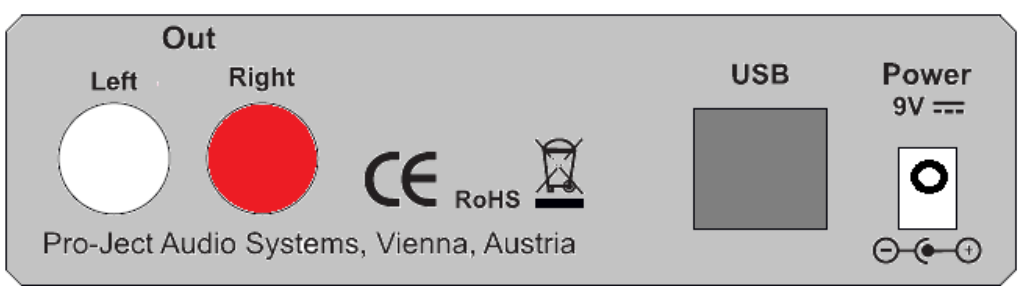

*Nehmen Sie alle An- und Abschlüsse,* mit Ausnahme des Computer-Anschlusses*, ausschließlich bei vom Netz getrenntem Gerät vor. Der Anschluss an den* eingeschalteten *Computer darf erst* nach dem Netzanschluss *und* Einschalten *der USB Box S+ erfolgen.*

*Achten Sie auf korrekte Zuordnung der Kanäle. Rote Buchsen führen das Signal des rechten Kanals, weiße Buchsen führen das Signal des linken Kanals.*

*Verwenden Sie ausschließlich das dem Gerät beiliegende Gleichspannungsnetzteil*

#### **Netzanschluss**

<u>ا</u>

Das Gerät wird mit dem beiliegenden Steckernetzteil an das Stromnetz angeschlossen. Verbinden Sie zuerst den Stecker des Versorgungskabels mit der Buchse Power 9V DC an der Rückseite des Geräts. Stellen Sie dann die Verbindung zum Stromnetz her.

## Anschluss an den Verstärker

Verbinden Sie den Ausgang Out mit einem der Hochpegeleingänge (z.B. AUX) des Verstärkers.

## Anschluss und Betrieb an einem Computer

Verbinden Sie die USB-Schnittstelle des Gerätes mit einer USB-Buchse Ihres eingeschalteten Computers. Die automatische Hardware-Erkennung erkennt das Gerät.

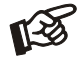

*Der Anschluss muss direkt an einer USB-Buchse des Computers erfolgen. Bei einem Anschluss an einen USB-Hub oder USB-Switcher kann es zur Beeinträchtigung der Funktion kommen.*

## 24Bit/192kHz mit Windows® -Betriebssystemen

\* Für Windows® -Betriebssysteme muss ein 24Bit/192 kHz -Treiber installiert werden.

Starten Sie die beiliegende CD im PC-Laufwerk und folgen Sie anschließend der Installations-Routine. Schließen Sie die Installation mit einem Neustart des Computers ab.

Nach der Installation des Treibers, sind unten beschriebene Einstellungen vorzunehmen. Hier beispielhaft gezeigt, bei Verwenden des Gerätes zusammen mit einem Windows 7® Betriebssystem.

Bei anderen Windows®-Betriebssystemen sind die Einstellung ebenfalls durchzuführen/zu prüfen.

→ Systemsteuerung → Hardware und Sound → Sound → Wiedergabe: Project USB BOX S+ USB 2.0 Audio Out auswählen  $\rightarrow$  Eigenschaften  $\rightarrow$  Unterstützte Formate: Alles deaktivieren  $\rightarrow$  Pegel  $\rightarrow$  Sound: auf 100 stellen  $\rightarrow$  Erweiterungen: Alle Erweiterungen deaktivieren  $\rightarrow$  Erweitert  $\rightarrow$ Standardformat: 2 Kanal, 24 Bit, 192000 Hz (Studioqualität) auswählen

Windows OS unterstützt maximal 24bit Auflösungen und Datenraten bis zu 192kHz. Pro-Ject USB Box S+ ermöglicht bis zu 32bits/384kHz. Um solche Audiodateien wiedergeben zu können, muss auf dem Computer ein geeigneter Softwareplayer (wie beispielsweise Foobar2000, JRiver Mediacenter) installiert sein und der speziell dafür geeignete Project Box ASIO Treiber als Audioausgabegerät gewählt werden.

## Bedienelemente am Gerät

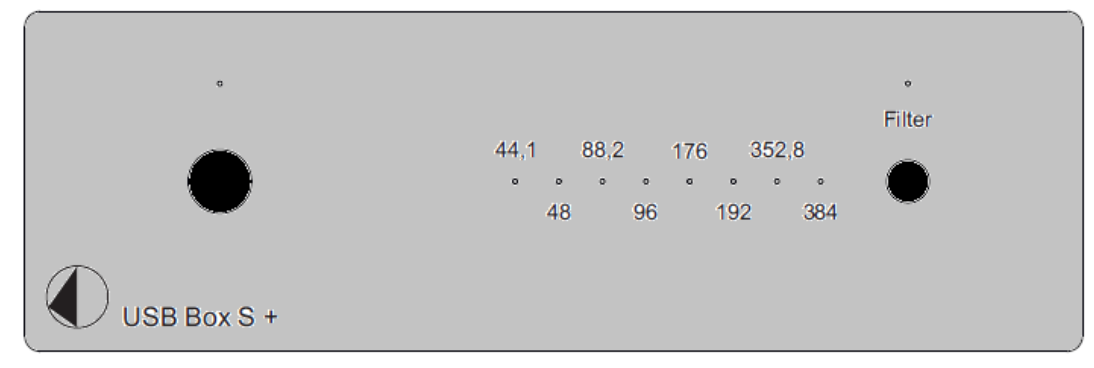

# Einschalten und Schalten in Stand-By

Die Taste links auf der Gerätefront schaltet das Gerät ein und schaltet es in Stand-By zurück. Die blaue Leuchtanzeige über der Stand-By-Taste zeigt an, dass das Gerät eingeschalten ist.

## **Filter**

Wiederholtes Drücken von Filter schaltet zwischen den beiden Filtern um. Wenn Filter 2 ausgewählt wird, leuchtet die über dem Taster angeordnete Leuchtdiode blau.

# LED-Anzeige der Samplingfrequenz

Die auf der Gehäusefront angebrachten 8 Leuchtpunkte zeigen die aktuell anliegende Samplingfrequenz an.

# Technische Daten Pro-Ject USB Box S+

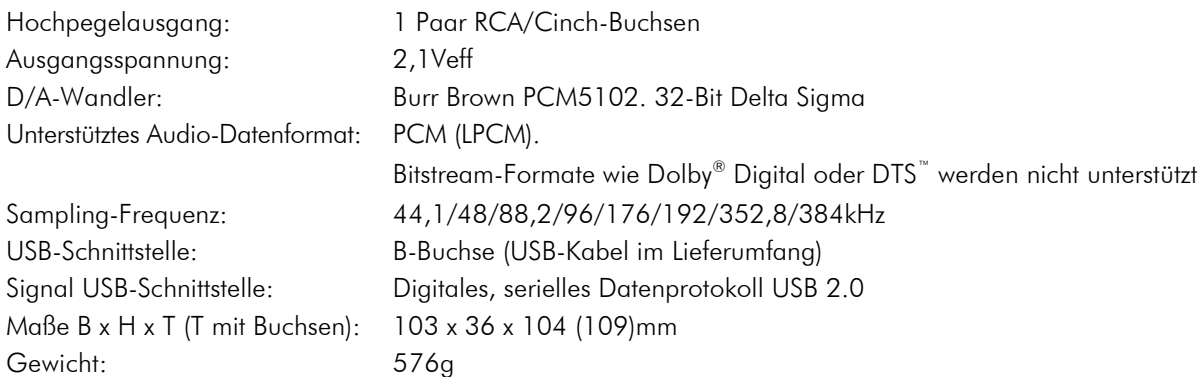

# Im Servicefall

Fragen Sie zunächst Ihren Fachhändler um Rat. Erst wenn der Fehler dort bestätigt wird und nicht behoben werden kann, senden Sie das Gerät bitte an die für Ihr Land zuständige Vertretung:

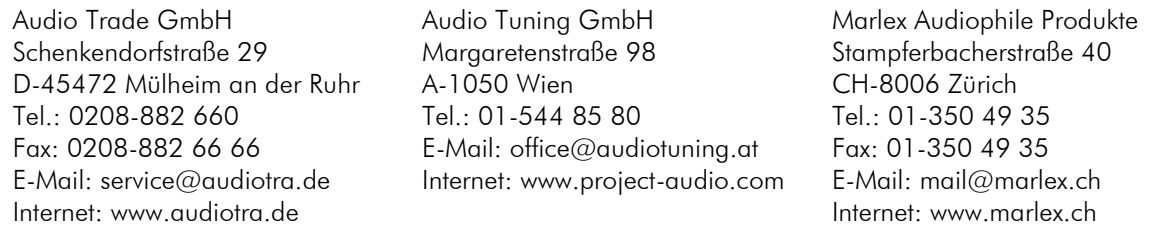

Wir empfehlen Ihnen den Originalkarton aufzubewahren, um jederzeit einen sicheren Transport Ihres Gerätes zu gewährleisten. Nur bei Geräten, die uns im Originalkarton zugehen, werden Garantieleistungen erbracht.

# Copyright, Warenzeichen

Pro-Ject Audio Systems <sup>©</sup> 2014, alle Rechte vorbehalten. Die veröffentlichten Informationen entsprechen dem Stand der Entwicklung zum Zeitpunkt der Drucklegung. Technische Änderungen bleiben vorbehalten und fließen ohne weitere Nachricht in die Produktion ein.

Windows XP®, Windows Vista®, Windows 7®, Windows 8® sind eingetragene Warenzeichen der Microsoft Corporation in den USA und/oder anderen Ländern. Mac® und Mac OS® sind eingetragene Warenzeichen der Apple Corporation, registriert in den USA und/oder anderen Ländern. Dolby® ist ein eingetragenes Warenzeichen der Dolby Laboratories. DTS™ ist ein eingetragenes Warenzeichen der DTS, Inc..

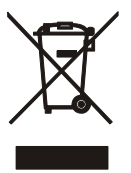

Soll dieses Gerät nicht mehr genutzt und entsorgt werden, so nutzen Sie in Deutschland und Österreich die hierfür eingerichteten kommunalen Abgabestellen. In Deutschland können Sie auch den individuellen Entsorgungsservice des Vertriebs nutzen, Hinweise hierzu finden Sie unter [www.audiotra.de/entsorgung.](http://www.audiotra.de/entsorgung) In der Schweiz kann das Gerät bei einem beliebigen Elektro-/TV-Einzelhändler zur Entsorgung abgegeben werden.